# BlenderPhotonics: an integrated open-source software environment for three-dimensional meshing and photon simulations in complex tissues

# Yuxu[a](https://orcid.org/0000-0003-0805-935X)n Zhang<sup>o</sup><sup>a</sup> and Qianqian Fang<sup>oa,b,\*</sup>

<sup>a</sup>Northeastern University, Department of Bioengineering, Boston, Massachusetts, United States <sup>b</sup>Northeastern University, Department of Electrical and Computer Engineering, Boston, Massachusetts, United States

# Abstract

Significance: Rapid advances in biophotonics techniques require quantitative, model-based computational approaches to obtain functional and structural information from increasingly complex and multiscaled anatomies. The lack of efficient tools to accurately model tissue structures and subsequently perform quantitative multiphysics modeling greatly impedes the clinical translation of these modalities.

Aim: Although the mesh-based Monte Carlo (MMC) method expands our capabilities in simulating complex tissues using tetrahedral meshes, the generation of such domains often requires specialized meshing tools, such as Iso2Mesh. Creating a simplified and intuitive interface for tissue anatomical modeling and optical simulations is essential toward making these advanced modeling techniques broadly accessible to the user community.

Approach: We responded to the above challenge by combining the powerful, open-source threedimensional (3D) modeling software, Blender, with state-of-the-art 3D mesh generation and MC simulation tools, utilizing the interactive graphical user interface in Blender as the frontend to allow users to create complex tissue mesh models and subsequently launch MMC light simulations.

Results: Here, we present a tutorial to our Python-based Blender add-on—BlenderPhotonics to interface with Iso2Mesh and MMC, which allows users to create, configure and refine complex simulation domains and run hardware-accelerated 3D light simulations with only a few clicks. We provide a comprehensive introduction to this tool and walk readers through five examples, ranging from simple shapes to sophisticated realistic tissue models.

Conclusions: BlenderPhotonics is user friendly and open source, and it leverages the vastly rich ecosystem of Blender. It wraps advanced modeling capabilities within an easy-to-use and interactive interface. The latest software can be downloaded at <http://mcx.space/bp>.

© The Authors. Published by SPIE under a Creative Commons Attribution 4.0 International License. Distribution or reproduction of this work in whole or in part requires full attribution of the original publication, including its DOI. [DOI: [10.1117/1.JBO.27.8.083014\]](https://doi.org/10.1117/1.JBO.27.8.083014)

Keywords: Monte Carlo method; mesh generation; three-dimensional modeling; open-source software; graphical user interface.

Paper 22006SSTR received Jan. 12, 2022; accepted for publication Mar. 23, 2022; published online Apr. 15, 2022.

# 1 Introduction

Model-based computational techniques play an essential role in today's medical imaging, giving rise to an array of emerging functional imaging modalities that offer more specific and accurate diagnostic information at much lower costs and higher levels of patient safety.<sup>[1,2](#page-20-0)</sup> For example, functional tomographic imaging techniques based on computationally solving inverse models, such as diffuse optical tomography, microwave tomography,<sup>[3](#page-20-0)</sup> photoacoustic tomography, etc.,<sup>[4](#page-20-0)</sup>

<sup>\*</sup>Address all correspondence to Qianqian Fang, [q.fang@neu.edu](mailto:q.fang@neu.edu)

have made ample advances in the past few decades and are increasingly used in clinical care and research. Novel image reconstruction techniques based on numerical computation enhance image contrast and reduce noise, enabling clinicians to more easily discern early-stage diseases.<sup>[5](#page-20-0)</sup> Furthermore, the rise of artificial intelligence in recent years has demonstrated transformative effects on medical imaging and offers another excellent example of how computation can improve modern healthcare.<sup>8</sup> To develop efficient model-based imaging data analysis pipelines, one must address several major hurdles, including (1) shape-modeling of complex tissue anatomies, (2) accurate shape discretization in terms of mesh generation or rasterization, and (3) efficient multiphysics solvers that can utilize such discretized domain to quantitatively solve the respective forward problems. An easy-to-use and fully open-source computational platform built for such a purpose will be of great value to the research community.

In recent decades, near-infrared (NIR)-based optical imaging methods have shown great potential in a number of applications, such as breast cancer diagnosis, neoadjuvant chemotherapy monitoring, and functional brain imaging. The use of nonionizing radiation in optical imaging makes it possible for long-term monitoring; its relatively low-cost and portable instruments also permit broad access when compared with conventional imaging modalities. In addition, optical imaging provides functional information regarding the tissue's physiological status by recovering tissue chromophores (such as oxy-/deoxy-haemoglobin, water, lipids, etc.). For example, functional infrared spectroscopy (fNIRS)—an imaging technique that uses NIR light to detect brain activations<sup>[7](#page-20-0)</sup>—has been rapidly adopted in neuroscience research and clinical applications. In fNIRS, the spatiotemporal variations of oxyhemoglobin (HbO) and deoxyhemoglobin (HbR) concentrations due to brain activities are detected with high temporal resolution using specific wavelengths in an optical window, where the absorption spectra of HbO and HbR are distinct.<sup>[8](#page-20-0),[9](#page-20-0)</sup>

Optical imaging relies on quantitative and accurate forward models to account for the complex photon-tissue interactions, $10,11$  $10,11$  $10,11$  which can be described by the radiative transfer equation (RTE). The RTE connects photon radiance with the optical properties in the medium, i.e., absorption coefficient ( $\mu_a$ ), scattering coefficient ( $\mu_s$ ), anisotropy (*q*), and refractive index (*n*). Unfortunately, the RTE can only be solved analytically in simple domains, such as infinite media, semi-infinite media, or infinite slabs; it has to be computed numerically in complex or random media.<sup>[12](#page-20-0),[13](#page-20-0)</sup> The diffusion equation (DE), an approximation to the RTE, is only valid in domains in which scattering is dominant, i.e.,  $\mu_s \gg \mu_a$ . One can solve the DE efficiently using numerical methods, such as the finite-element method (FEM), over a discretized domain in the form of a tetrahedral mesh. A number of FEM-based DE solvers have been reported, including NIRFAST, $^{14}$  $^{14}$  $^{14}$  TOAST++, $^{15}$  $^{15}$  $^{15}$  and Redbird.<sup>[16](#page-21-0)</sup> Although the DE can be solved much more quickly when compared with RTE solvers, $\frac{1}{17}$  $\frac{1}{17}$  $\frac{1}{17}$  it may yield erroneous solutions in several tissue types, including non- or low-scattering tissues, such as cerebrospinal fluid (CSF) regions in the brain, lungs, or nasal cavities. In such cases, solving the RTE becomes necessary.<sup>[18](#page-21-0)</sup>

The Monte Carlo (MC) method, a stochastic solver to the RTE, is widely recognized as the gold-standard for solving the RTE.<sup>[19](#page-21-0)</sup> In an MC simulation, photons are simulated in packets, characterized by a "weight" initialized as 1 and updated as the photon packet traverses through the domain. Unlike the DE, MC simulations are based on repeated random samplings of the probability of photon absorption and scattering processes, thereby requiring the simulation of large numbers of photons to produce convergent results. In recent years, the high speed of graphics processing units (GPUs) and the "embarrassingly parallelizable" nature of MC have allowed the cost of computation to drop dramatically, resulting in hundreds or even thousandsfold speed improvements compared with traditional MC methods. $20,21$  $20,21$  $20,21$ 

Currently, several commercial optical design software packages support MC-based photon simulations, such as  $Zemax^@$  (Zemax LLC, Kirkland, Washington, United States), and TracePro® (Lambda Research, Littleton, Massachusetts, United States). These commercial optical design tools usually have an interactive computer-aided design (CAD) based graphical user interface (GUI), easy-to-use parameter settings, and intuitive three-dimensional (3D) renderings of simulation results. These features have made such optical design software attractive to commercial users and research laboratories. However, commercial software often lacks advanced features such as GPU acceleration and cloud computing support; they also lack the most up-to-date MC simulation techniques such as shape-based and mesh-based MC methods.<sup>[10](#page-20-0)</sup> In addition, expensive licensing costs limit the widespread use of these tools.

On the other hand, open-source MC simulators have seen tremendous growth over the last decade, offering superior simulation speed, advanced capabilities, and versatile algorithms when compared with their commercial counterparts. Mesh-based Monte Carlo (MMC) and voxel-based MC simulator Monte Carlo eXtreme (MCX), first reported in 20[10](#page-20-0) and 2009,  $^{10,22}$  $^{10,22}$  $^{10,22}$  respectively, are two examples of advanced, open-source MC software packages that have attracted sizable user communities. In particular, MMC utilizes tetrahedral meshes, similar to those used by an FEM DE solver, to simulate complex anatomical structures with high flexibility and excellent accuracy when compared with voxel-based domain representations. In several reported benchmarks, $^{22}$  $^{22}$  $^{22}$  MMC outperforms voxel-based MC in accuracy when simulating curved boundaries, yet it requires only a fractional memory footprint. Recently, MMC gained GPU acceleration and added support for a wide range of CPUs and GPUs via the OpenCL programming framework<sup>[23](#page-21-0)</sup> and Compute Unified Device Architecture (CUDA).<sup>[24](#page-21-0)</sup> It is worth mentioning that MMC remains an actively developed open-source project that is constantly being updated, growing in both new features and accuracy. For example, Yao et al. added wide-field  $MMC<sup>25</sup>$  $MMC<sup>25</sup>$  $MMC<sup>25</sup>$  which is particularly important for supporting the active development of spatial frequency domain imaging (SFDI) techniques in recent years. In addition, the implicit MMC algorithm (iMMC), proposed by Yuan et al., $26$  combines shape-based modeling and mesh-based anatomical models to enable simulations of extremely complex tissue structures, such as dense vessel networks.

Regardless of the method used, whether it be MMC-based MC simulations or FEM-based DE solvers, a tetrahedral mesh-based anatomical model is typically required. It is important to note that, to obtain accurate results in either approach, high-quality meshes must first be generated. Open-source 3D meshing tools, such as  $Iso2Mesh<sup>27</sup>$  $Iso2Mesh<sup>27</sup>$  $Iso2Mesh<sup>27</sup>$  Computational Geometry Algorithms Library (CGAL), $^{28-30}$  $^{28-30}$  $^{28-30}$  $^{28-30}$  $^{28-30}$  and TetGen, $^{31}$  $^{31}$  $^{31}$  although widely adopted and capable of creating complex, high-quality mesh models from 3D medical images, are largely designed for used in a command-line interface. Therefore, less-experienced users often encounter a steep learning curve when adopting these meshing tools for their applications. In addition, manually editing meshes or interactively fine-tuning mesh features in these command-line oriented meshing tools can be quite challenging or impossible. On the other hand, developments in the field of 3D modeling and animation, driven by the game and movie industries, promise easy-to-use and highly interactive shape-based modeling software tools. This results in widely disseminated open-source 3D modeling software, such as Blender, $32$  and commercial tools, such as Cinema-4D (C4D, Maxon Computer GMBH, Friedrichsdorf, Germany) and Maya (Autodesk, San Rafael, California, United States). Most of these 3D modeling tools provide visual interfaces and comprehensive model editing capabilities that are missing from typical meshing tools.

We would like to highlight Blender because it is a free and open-source 3D modeling suite, widely used in the field of animation and digital media creation. It supports a comprehensive 3D modeling pipeline: creation, animation, simulation, rendering, and motion tracking. In 2020 alone, Blender was downloaded over 14 million times. Supported by a large and active com-munity, Blender greatly reduces the barriers to entry for beginners<sup>[32](#page-21-0)</sup> in 3D modeling. To accommodate advanced programming needs, a Python application programming interface (API) published by Blender—bpy—is available for users to programmatically control Blender or develop add-ons. Over the past several years, Blender-based software packages for biomedical applications have been developed. Examples include BioBlender and  $ePMV$ <sup>[33,34](#page-21-0)</sup> The majority of these projects specifically focus on the processing and rendering of object/shape surfaces; therefore, a triangular surface mesh is typically used in their processing pipelines. These tools typically do not offer the capability to tessellate the interior space of objects, which is the essential task of 3D mesh generation and mesh-based light transport simulations. A noticeable gap between the surface-oriented 3D modeling software and the need to discretize and quantitatively simulate the interior space bounded by these surfaces exists. Therefore, creating an interface between Blender and 3D mesh generators and multiphysics simulators could readily transform Blender into a powerful 3D quantitative simulation platform and benefit an array of computational imaging domains.

There are several Blender-based add-ons that implement 3D voxelated volumetric data rendering, e.g., OrtogOnBlender, $35$  which can visualize digital imaging and communications in medicine (DICOM) files in Blender and extract surface meshes from the DICOM image stack. However, these add-ons do not support tetrahedral mesh generation and thus can not be directly used for subsequent model-based analyses. In addition, the lack of fine-grained mesh quality control can also create challenges for performing any quantitative modeling beyond rendering. In this work, Iso2Mesh, an open-source MATLAB/GNU Octave-compatible mesh generator, is used to generate high-quality tetrahedral meshes<sup>[27,36](#page-21-0)</sup> using the initial surface models created by Blender. It is worth highlighting that GNU Octave is a free and open-source high-level numerical analysis platform that is largely compatible with MATLAB. Octave also provides a Python API named oct2py to interface with Python. Using the combination of oct2py and bpy, one can efficiently bridge between Blender and Octave using Python as the "glue" language. The goal of this work is to develop an interactive interface between MMC/Iso2Mesh and Blender. This interface needs to have the ability to interactively create and visualize the model as well as to automate the mesh generation and execution of mesh-based MC photon simulations via easy-to-use settings.

Here, we present a tutorial to introduce to the community an open-source Blender add-on— BlenderPhotonics—for performing advanced tissue-optics MC simulations. It combines the visual modeling capabilities of Blender,<sup>32</sup> the meshing capabilities of Iso2Mesh,<sup>27</sup> and the light simulation capabilities of  $MMC^{2,2,23}$  to allow users to visualize and interactively edit the model while also configuring light simulation in an intuitive interface. In addition, we show examples of how to create realistic tissue models, including creating highly complex human hairs and rough surfaces, using this tool. BlenderPhotonics is written in the Python and Octave languages and has a modular file structure. Overall, BlenderPhotonics makes the optical simulation pipeline much easier to use and opens the doors for creating highly sophisticated tissue models for future studies.

In the following sections, we first introduce the overall workflow of BlenderPhotonics, fol-lowed by the implementation details of each processing step. In Sec. [3](#page-11-0), we demonstrate several showcases on 3D light simulations from each of the three supported input data types, including (1) constructive solid geometry inputs using 3D shape primitives, (2) triangular surface models, and (3) 3D medical image volumes. Furthermore, we demonstrate the possibility of creating lifelike complex tissue models and perform quantitative analyses in two advanced examples, showing users (1) how to simulate skins of different roughness levels using rough-surface creation and (2) how to simulate complex human hairs using the hair/particle systems in Blender. Finally, we summarize the strengths and limitations of the software and discuss the plan for future extensions of this platform.

#### 2 BlenderPhotonics Interface Design and Key Features

The four major functions of BlenderPhotonics include (1) creating tetrahedral meshes from 3D objects (Blender2Mesh), (2) importing and processing externally created surface meshes  $(Surface2Mesh)$ , (3) creating surface and tetrahedral meshes from 3D volumetric images and arrays (Volume2Mesh), and (4) executing mesh-based MC light transport simulations and rendering results (*Multiphysics Simulations*). Correspondingly, we design this add-on in a modular fashion. Although these four tasks are logically sequential, each task can work independently as long as the appropriate input is provided. One can selectively run only one of the tasks or the entire pipeline, starting from shape modeling to light simulation.

In the next few sections, we discuss the processing pipelines for various user input data types. To unambiguously describe the intermediate mesh data generated through the pipeline, here, we use "surface mesh" [Fig.  $1(a)$ ] to refer to a shell of triangular (known as "tris" in Blender), quadrilateral (known as "quads" in Blender), polygonal (known as "N-gons" in Blender) patches, or parametric two-dimensional (2D) manifolds that only discretizes the surface shape of the domain regions; we use "volume mesh"  $[Fig. 1(b)]$  $[Fig. 1(b)]$  $[Fig. 1(b)]$  to describe a tetrahedral volumetric mesh that discretizes both the surface as well as the interior space of the 3D domain; we also use the word "regional mesh" [Figs.  $1(c)$  and  $1(d)$ ] to refer to subregions of the volume mesh that are tagged with unique labels to represent tissue-specific regions. Most 3D shape primitives supported in Blender, such as cubes, spheres, and cylinders, are defined as a surface mesh internally or can be converted to a surface mesh. Both the volume mesh and regional mesh are tetrahedral mesh models containing internal nodes, created by Iso2Mesh/TetGen<sup>[31](#page-21-0)</sup> using surface meshes as inputs. When the input surface mesh contains multiple objects or surface compartments (i.e., multiple enclosed regions), the tetrahedral mesh elements inside each compartment are assigned a unique label, typically an integer number, and the tetrahedral mesh of each label is a regional mesh.

<span id="page-4-0"></span>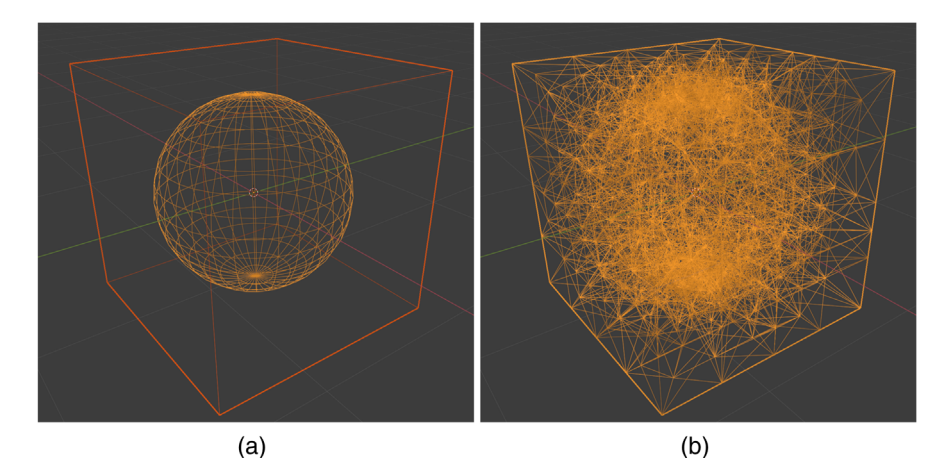

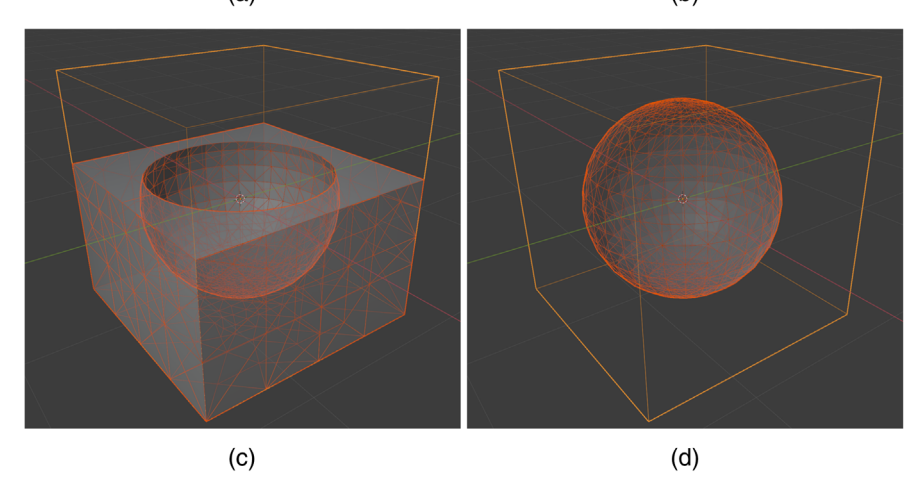

Fig. 1 Different types of shape constructs used in Blender and BlenderPhotonics: (a) Blender objects (surface mesh) made of quadrilateral faces ("quads") or polygons ("N-gons"), (b) volumetric tetrahedral mesh, (c) regional mesh of the cube excluding the sphere region (cropped), and (d) regional mesh of the center sphere.

# 2.1 Overall Workflow

The overall workflow of this add-on is illustrated in Fig. 2. BlenderPhotonics contains three key steps. The first step is the construction of a surface mesh that is made of one or multiple objects. Users can create such surface models using the built-in shape objects provided by Blender or importing from user-defined data files as input. The second step is volume mesh generation and region labeling. The software exports the vertices and faces of the surface mesh generated from the first step and calls Iso2Mesh/TetGen to populate tetrahedra to fill the enclosed compartments of the surface mesh—each region is uniquely numbered. To permit mesh density and quality fine-tuning, a simple dialog is provided to allow for adjusting meshing parameters interactively, followed by regeneration of the volume mesh. The third step is mesh-based MC light simulation

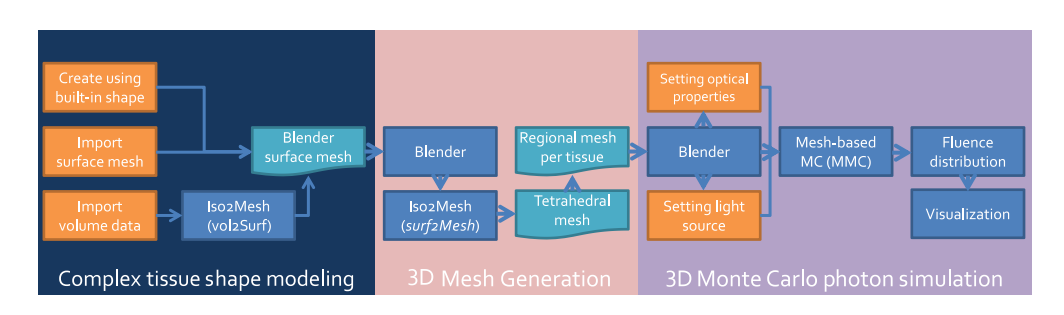

Fig. 2 Overall workflow diagram of BlenderPhotonics.

using the volume or regional meshes generated from the second step. The optical properties of each tissue region and the light source parameters are configured visually via the "custom property" in Blender, and an MMC compatible configuration data structure is generated and used as the input to launch the MMC simulation. The final light fluence distribution generated from such simulations, defined as floating-point fluence-rate values across the volume mesh, is then read in Blender and rendered for interactive visualization.

The modular software structure shown in Fig. [2](#page-4-0) makes it effortless for future extensions. If desired, one can potentially replace the MMC simulation module with another mesh-based MC simulator, such as FullMonteCUDA.<sup>[24](#page-21-0)</sup> Only lightweight code changes are required; these include adding additional "custom properties" in Blender, exporting these additional user inputs in the format acceptable by the target simulator, and importing the output data back to Blender for rendering.

#### 2.2 Installation

The installation of BlenderPhotonics requires setting up six software components: (1) Blender v2.8 or newer versions, (2) GNU Octave 4.2 or newer versions, (3)  $oct2py$  Python module (for interfacing Blender with GNU Octave), (4) jdata Python module (for reading/writing data exchange files), $37$  (5) Iso2Mesh toolbox (for 3D mesh generation), and (6) MMCLAB toolbox (for photon MC simulation). Two optional components can be installed, including (1) ZMat toolbox (for reading/writing internally compressed mesh files) and (2) bjdata Python module [for reading binary JavaScript Object Notation (JSON)-based[37](#page-21-0) data files]. All required software components are open source and are widely available. The step-by-step installation instructions can be found in Sec. 2.2 of the README file on the Github repository.<sup>[38](#page-22-0)</sup>

In our BlenderPhotonics package,  $38$  we also provide a fully automated installation shell-script for a Debian/Ubuntu-based Linux system. By simply replacing the apt command with yum or port, the attached installation script can be used to install BlenderPhotonics on Fedora Linux and Mac OS, respectively. For Windows users, although running the above shell script is possible if one has preinstalled Cygwin64, the apt command must be replaced because it is not supported on Windows. A Windows user may use winget install -e –id BlenderFoundation.Blender, winget install -e –id GNU.Octave, and winget install -e –id coti.mcxstudio in an administrator command window to install the needed software components, followed by installing the Python modules and Octave toolboxes manually.

Once all of the software components are successfully installed, one is able to start Blender, click on the menu "Edit/Preferences," choose "Add-ons" in the Blender Preferences window, and search for "BlenderPhotonics"; the downloaded add-on should be listed (or use the "Install" button to browse a locally downloaded zip package). To enable BlenderPhotonics, one simply clicks on the check-box until a check-mark is shown. Although BlenderPhotonics has been tested on Blender 2.83, 2.92, and 3.0, the later versions are recommended because it supports an "exact" shape intersection solver starting from version 2.9. Aside from supporting GNU Octave, BlenderPhotonics also allows users to run Iso2Mesh and MMC via MATLAB (MathWorks, Natick, Massachusetts, USA) in the backend if one has installed the proprietary matlab.engine Python interface. One can choose between these two backends by a simple toggle button at the top of the BlenderPhotonics interface (see Fig. [3\)](#page-6-0).

#### 2.3 GUI Design

Ease-of-use is one of the key design requirements of BlenderPhotonics. To allow novice users to conveniently access all of the key functions of BlenderPhotonics, we created a simple function panel using Blender's plug-in interface; see Fig. [3.](#page-6-0) In addition, it is desirable that a user is able to individually run any one of the functions. The independence of the task stages makes transferring or restarting a portion of the processing pipeline possible—e.g., using a portable computer to create the mesh model and then running GPU-based simulations on a dedicated server. The main interface allows for browsing volume data files, creating a volumetric mesh, importing regional mesh, and executing MMC simulation with only a single click.

<span id="page-6-0"></span>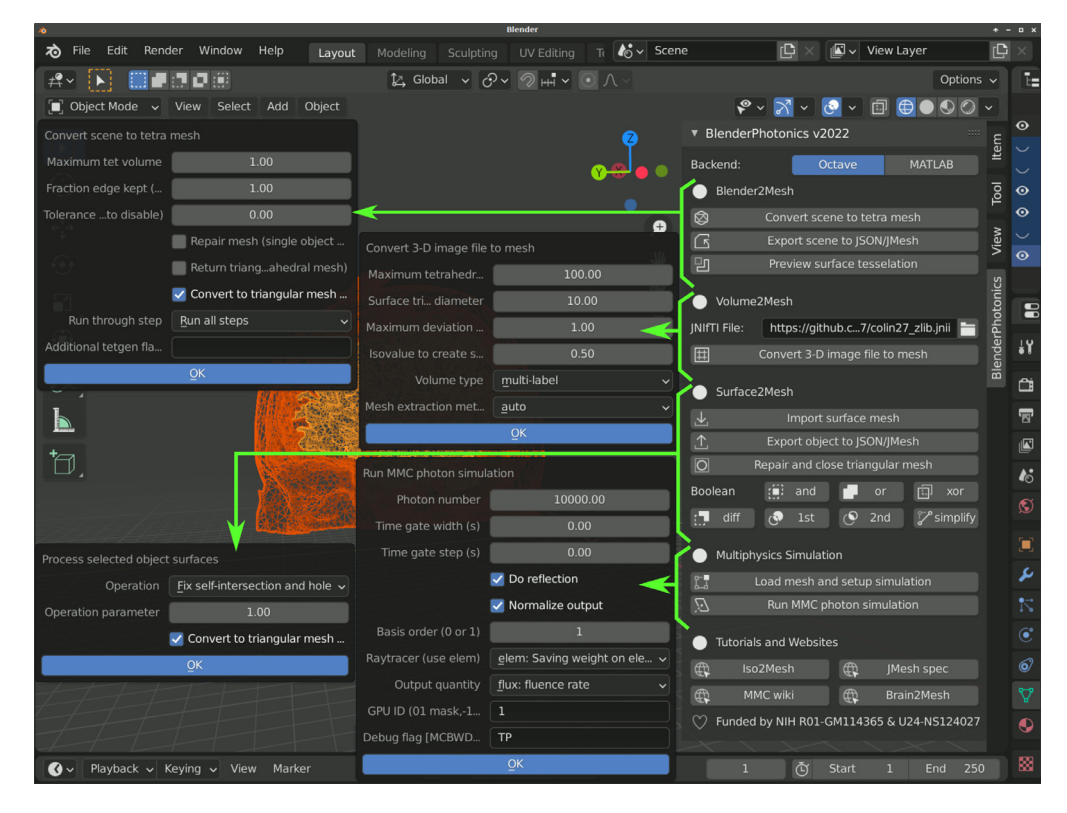

Fig. 3 BlenderPhotonics main interface and parameter dialogs (pointed by arrows) for each core feature.

#### 2.4 Data Inputs and Model Creation

BlenderPhotonics can create complex surface models (i.e., step 1 in Fig. [2](#page-4-0)) based on various forms of user inputs. Overall, there are three types of inputs that can be used for model creation. First, a user can directly add one or multiple built-in shape objects, such as cubes and spheres, using Blender and create a complex domain via Blender's vastly rich built-in tools, such as Boolean modifier, bisect, knife tools, etc., and then create triangular/tetrahedral meshes via the "Blender2Mesh" module in BlenderPhotonics (see Fig. 3). Second, a user can import a triangular surface mesh pregenerated by other tools, handled by the "Surface2Mesh" module in BlenderPhotonics. Third, a 3D voxelated image, in the form of a Neuroimaging Informatics Technology Initiative (NIfTI),  $39$  JData $37$ /JNIfTI,  $40$  or a MATLAB/Octave .mat file, can be imported to create an image-derived surface mesh as supported in the "Volume2Mesh" module in BlenderPhotonics. Regardless of the input data type, the result of this step is a surface mesh defined by two data structures—vertices and faces. The vertices of the surface mesh are a floating-point array of dimensions  $N_n \times 3$ , with the three columns representing the  $x/y/z$  coordinates, respectively, of a vertex in the surface mesh, where  $N_n$  is the total number of nodes. The faces of the surface mesh are defined as a 2D integer array of size  $N_e \times 3$ , with each row containing three integer indices of the three nodes that form the triangular patch, where  $N_e$  is the number of triangles. Only closed (i.e., watertight) surface mesh models are accepted because it is required for the subsequent tetrahedral mesh generation and MC simulation. A user should also pay attention to the complexity, measured by the number of nodes and triangles, of the surface model. Obviously, exceedingly dense surface meshes can lead to very dense volumetric mesh, resulting in excessively long meshing time and subsequent MC simulation run-times. A best practice is to create the surface mesh with the minimal number of nodes/triangles without losing the accuracy of the domain boundaries.

Blender is a vastly versatile environment for 3D shape modeling and domain creation, and how to use most of the functionalities of Blender for complex shape creation is beyond the scope of this tutorial. Readers should browse the large number of tutorials created by Blender's developers and user community to learn how to effectively build complex 3D models using Blender. It is important to note that Blender separates built-in objects into (surface) mesh and nonmesh types, in which the former has well-defined node coordinates and face node indices and the latter may only have implicit surface definitions without explicitly defining surfaces or vertices. In many cases, nonmesh objects, such as a "metaball" object, can be converted to a mesh object by Blender during export. Other advanced built-in object types have not been tested.

A variety of surface mesh files can be imported to Blender. Blender supports most of the major 3D model files, such as OBJ geometry (.obj), STereoLithography (.stl), Filmbox (.fbx) formats, among others. Using BlenderPhotonics's "Surface2Mesh" module and Iso2Mesh, we have also added support to import triangular surfaces stored in JSON/text-JMesh (.json or .jmsh), UBJSON/binary JMesh  $(0.64)$ , Unit allowing the loss of file (.off), and Infria MEDIT (.medit) formats. In addition, Blender, and subsequently BlenderPhotonics, can have extended file format support when a user installs appropriate add-ons to read/write a customized data format. For external model files, most models defined in these inputs contain the required vertex and face information. Similar to the model creation process, if there are objects of nonmesh types in the file, BlenderPhotonics automatically converts these objects to mesh types.

# 2.5 Data Exchange between Blender and Octave via Portable JSON/JMesh Files

The data exchange between Blender and Octave is achieved via the combination of Blender's Python API bpy, the Octave-Python interface oct2py, JSON-based data exchange Python module jdata, and the built-in JSON parser in Iso2Mesh. Although the default data exchange scheme in  $oct2py$  is achieved using MATLAB's proprietary .mat format, we intentionally adopted the JSON-compatible JMesh format<sup>[41](#page-22-0)</sup> (.jmsh) because of the following advantages: (1) JMesh is human-readable whereas MATLAB.mat file is not, (2) JMesh is a plain JSON file that can be readily read/written in nearly all programming environments with lightweight parsers (many are built-in to the programming languages, such as Python, Perl, MATLAB, and JavaScript), (3) JMesh is directly editable and can be version-controlled whereas .mat files are binary only, and (4) last but not least, JMesh/JSON files can be readily used for web applications or hierarchical databases (such as NoSQL databases) whereas .mat files require specialized parsers that are not widely available. We want to highlight that JMesh is not a new format, but rather a set of JSON-compatible "name"/"value" pairs representing mesh-based data structures. Existing mesh data stored in other formats, such as Visualization Toolkit (VTK) format,<sup>[42](#page-22-0)</sup> can be potentially converted to JSON/JMesh and used in BlenderPhotonics via Octave-based parsers or external converters.

In Fig. [4](#page-8-0), we use a simple tetrahedral mesh (of a unit cube) containing 8 nodes, 12 surface triangles, and 6 tetrahedral elements, shown in Fig.  $4(a)$ , as an example to illustrate the simplicity of using JSON/JMesh data annotations to store mesh data. Because the JMesh format is built upon the JData specification $37,43$  $37,43$ —a lightweight standard using JSON to annotate scientific data, JMesh mesh data constructs also support strongly-typed array [see Fig. [4\(c\)\]](#page-8-0) and record-level binary data compression<sup>[43](#page-22-0)</sup> [see Fig. [4\(d\)\]](#page-8-0). We strongly encourage developers of other biophotonics tools to consider adopting such a format in their applications to achieve easy interoperability between multiple tools and ease in future extensions.

## 2.6 Tetrahedral Mesh Generation from Blender Scenes

The surface mesh models created in Blender, consisting of a single or multiple objects, are used as the input for the next step—tetrahedral mesh generation. The mesh generation process consists of two parts: surface mesh preprocessing and tetrahedral mesh generation. The preprocessing of the surface mesh is achieved in Blender. First, Blender converts all nonmesh-type objects to mesh types to get well-defined points and faces. Other types of objects in the scene that cannot be converted into mesh objects, such as light sources and cameras, are excluded. All remaining objects are merged into one surface mesh object and checked for the presence of self-intersecting triangles. When self-intersection exists, Blender automatically inserts new points on the intersection line and split the faces, resulting in multiple subregions. At the end of the preprocessing step, a watertight nonself-intersecting triangular surface mesh is generated.

<span id="page-8-0"></span>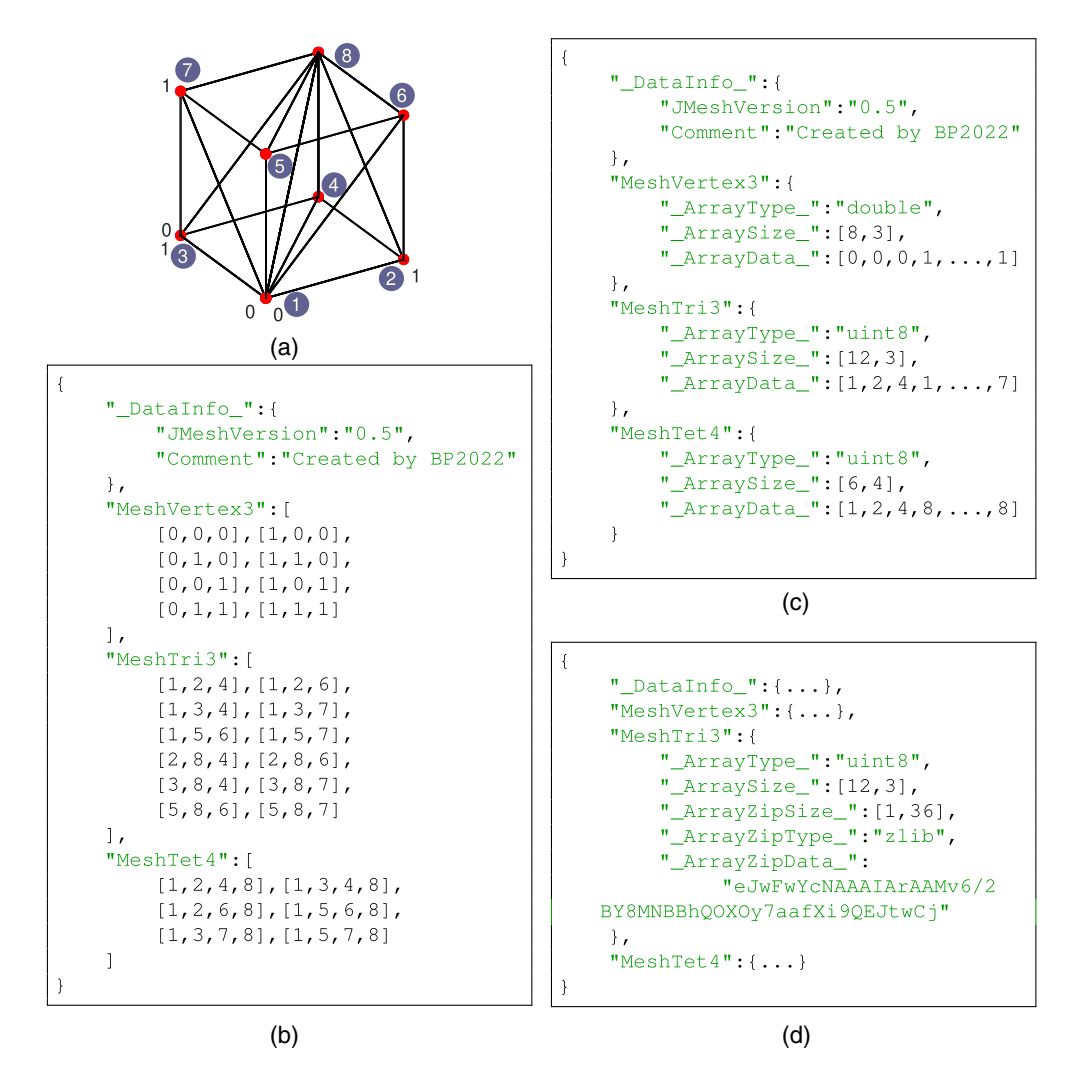

Fig. 4 Sample JMesh representations of (a) a unit-cube (node numbering shown in circles). A JMesh file written with (b) plain JSON arrays, (c) JData-based annotated array, and (d) compressed binary array are supported and parsed by our Python and MATLAB toolboxes. Note that JMesh node indices (such as in "MeshTri3" and "MeshTet4" constructs) start from 1.

The preprocessed surface data are subsequently sent to Octave for mesh generation. Iso2Mesh is used to complete this step. First, the vertex coordinates and face information of the preprocessed model are saved as a .jmsh file and then loaded to Octave. In addition, several meshing parameters are prompt in a dialog (see Fig. [3](#page-6-0)) to the user to adjust the density of the output mesh, including (1) maximum tetrahedral element volume<sup>36</sup> and (2) percentage of surface mesh edges being kept after simplification, as defined in Iso2Mesh.<sup>[36](#page-21-0)</sup> The latter parameter is passed to a mesh simplification algorithm implemented in the CGAL library<sup>[28,29](#page-21-0)</sup> based on the Lindstrom–Turk algorithm.<sup>[44](#page-22-0)</sup> The former parameter is passed to TetGen to set the maximum volume of the generated tetrahedral mesh. The two parameters act together to control the density of the generated mesh. In Octave, the inputs for Iso2Mesh are node coordinates, face data, and mesh generation parameters. In addition, Iso2Mesh calls TetGen (version 1.5) for mesh generation and region labeling. After tetrahedral mesh generation, Iso2Mesh returns three output data arrays, namely, "node," "face," and "elem" (see Fig. [5\)](#page-9-0). They correspond to the vertices of the tetrahedral mesh, the faces triangle node indices, and the vertex indices of each tetrahedron, along with a label denoting the region to which it belongs, respectively. The tetrahedral mesh data are cached in a separate .jmsh file for subsequent calls. In addition, the exterior triangular surface for each tissue region/label is extracted and stored in a regional mesh .jmsh file to be loaded in Blender.

<span id="page-9-0"></span>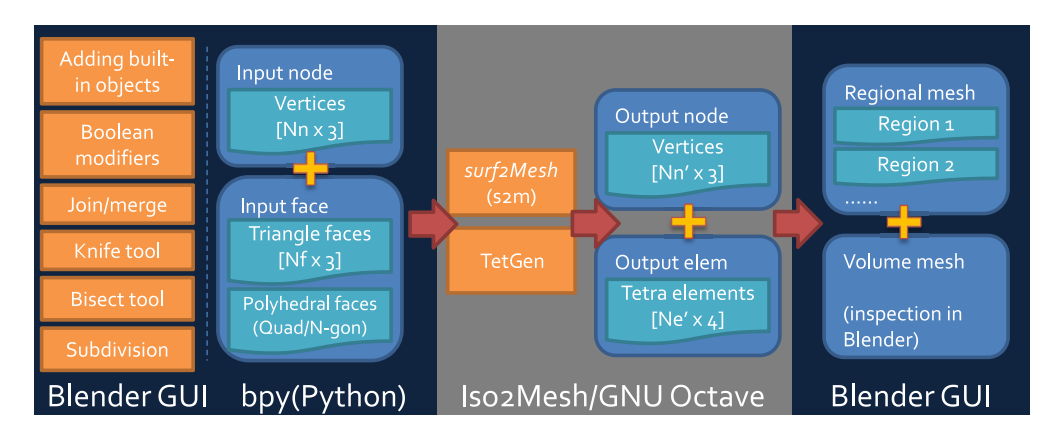

Fig. 5 Mesh data structure exchanged between Blender and Iso2Mesh.

The successful generation of a tetrahedral mesh readily enables a user to perform an array of advanced modeling tasks, such as performing finite-element (FE)- or boundary-element (BE) based analyses to solve the forward or inverse problems in the domains such as mechanics, computational electromagnetics, computational optics, computational fluid dynamics, etc. The created volume and surface meshes can be exported from Blender in the format that is acceptable by specialized computational physics or multiphysics solvers, such as ANSYS, ABACUS, COMSOL, etc. Even if a user does not have the need to perform subsequent numerical analyses, Blender/BlenderPhotonics offers efficient visualization, manipulation, and advanced transformation to a surface or tetrahedral mesh, making rendering and processing complex 3D data easy.

## 2.7 Tetrahedral Mesh Generation from 3D Volumetric Images

For researchers in the fields of medical imaging and biophotonics, creating simulations from 3D volumetric imaging data is a highly sought-after feature, but only limited tools are available for medical-image-based 3D mesh generation.<sup>27</sup> Iso2Mesh is one of only a few tools<sup>[36](#page-21-0)</sup> that support this type of processing. In BlenderPhotonics, a dedicated submodule named "Volume2Mesh" is provided, as shown in Fig. [3.](#page-6-0) This module calls Iso2Mesh to automatically tessellate a 3D volume stored in the NIfTI, $39$  JNIfTI, $40$  or MATLAB mat formats, and output a surface mesh model for subsequent processing. NIfTI is an open standard to store MRI/fMRI scans and is widely supported in the field of neuroimaging; JNIfTI is a standardized<sup>[40](#page-22-0)</sup> JSON wrapper<sup>[43](#page-22-0)</sup> to the NIfTI format to enable human-readability, easy extension, and data exchange between neuroimaging tools. By calling the streamlined mesh generation function in Iso2Mesh, the 3D volume data from a JNIfTI/NIfTI file can be preprocessed to create both tetrahedral volume mesh as well as surface mesh that is at the outer surface of the volume mesh. Multilabeled 3D volume can also be directly processed by Iso2Mesh to create the surface mesh model. Each labeled subregion is saved as a separate surface mesh record inside the exchange file. Unlike the previous two input types, the volume mesh and the regional mesh are generated simultaneously when a volume data file is imported into Blender. Nonetheless, a surface mesh extracted from the volume and regional mesh is displayed in Blender to allow for manual editing and further manipulation in case additional complex features, such as growing hairs as shown in the later section, are desired.

To use this feature, one simply clicks on the file browser button under the "Volume2Mesh" section of the BlenderPhotonics interface. This allows users to browse a text-JNIfTI (.jnii), binary-JNIfTI (.bnii), NIfTI (.nii/.nii.gz), or MATLAB.mat file stored in a local folder. In addition to loading a volume image from the user's local disk, one can also type in a URL pointing to an online JNIfTI/NIfTI/.mat file. BlenderPhotonics automatically downloads the online data file and reads the content. After either a valid file path or URL is supplied, one can click on the "Convert 3D image file to mesh" button. A simple parameter dialog, shown in the middle of Fig. [3](#page-6-0), pops up to allow users to set key meshing parameters, such as the upper-bound of tetrahedron volume  $(V_{\text{max}}^{31,36}$  $(V_{\text{max}}^{31,36}$  $(V_{\text{max}}^{31,36}$  $(V_{\text{max}}^{31,36}$  $(V_{\text{max}}^{31,36}$  in cubic length unit), upper-bound of the Delaunay sphere radii of the surface triangles  $(R_{\text{max}}^{28,36}$  in voyel unit), maximum allowed deviation (in voyel unit) from the surface triangles ( $R_{\text{max}}$ ,  $^{28,36}$  $^{28,36}$  $^{28,36}$  in voxel unit), maximum allowed deviation (in voxel unit) from the <span id="page-10-0"></span>voxelated boundary and mesh extract methods, including "cgalmesh,"<sup>[28](#page-21-0)</sup> "cgasurf,"<sup>[29](#page-21-0)</sup> and "simplify."<sup>[27](#page-21-0)</sup> Clicking on the "OK" button signals Iso2Mesh in Octave to start mesh generation. If successful, the regional mesh is loaded to Blender for inspection. If the mesh is not satisfactory, one can adjust the meshing setting and recreate the mesh.

#### 2.8 Mesh-Based Monte Carlo Photon Simulation Workflow

In this work, we are particularly interested in solving the RTE inside complex media using the MC method. Our previously developed MMC solver has already attracted a large and active user community consisting of students, researchers, and academics from biomedical optics and optical neuroimaging domains.[22](#page-21-0) However, the lack of an intuitive simulation domain preparation interface makes it difficult for less-experienced users to use. With the development of BlenderPhotonics, we specifically address this issue by interfacing the 3D mesh generation output from BlenderPhotonics with MMC and create a streamlined MC simulation environment in Blender. The MC simulation step requires three substeps: (1) domain preparation, (2) execution of photon simulation, and (3) output data visualization.

The domain preparation stage refers to the process of setting up the necessary optical simulation parameters, including optical properties for each tissue label, light source settings, and global simulation settings, such as total photon numbers, etc. After the completion of the mesh generation step above, Blender/BlenderPhotonics loads and visualizes regional meshes while assigning four custom properties for each region, i.e.,  $\mu_a$  (1/mm),  $\mu_s$  (1/mm), g, and n (Fig. 6). At the same time, a light source is added to the 3D domain. The light source has several user-customized properties, such as 3D position, orientation, source type, and total photon number to be simulated (Fig.  $6$ ). A user needs to set the optical parameters for each region of the mesh, place the light source in the desired position and adjust its orientation, and finally set the simulated photon number for the light source. It is important to note that the default unit of the domain is assumed to be mm in BlenderPhotonics. Once a user completes these setup tasks, he/she can then start the optical simulation using a dedicated button on the BlenderPhotonics panel.

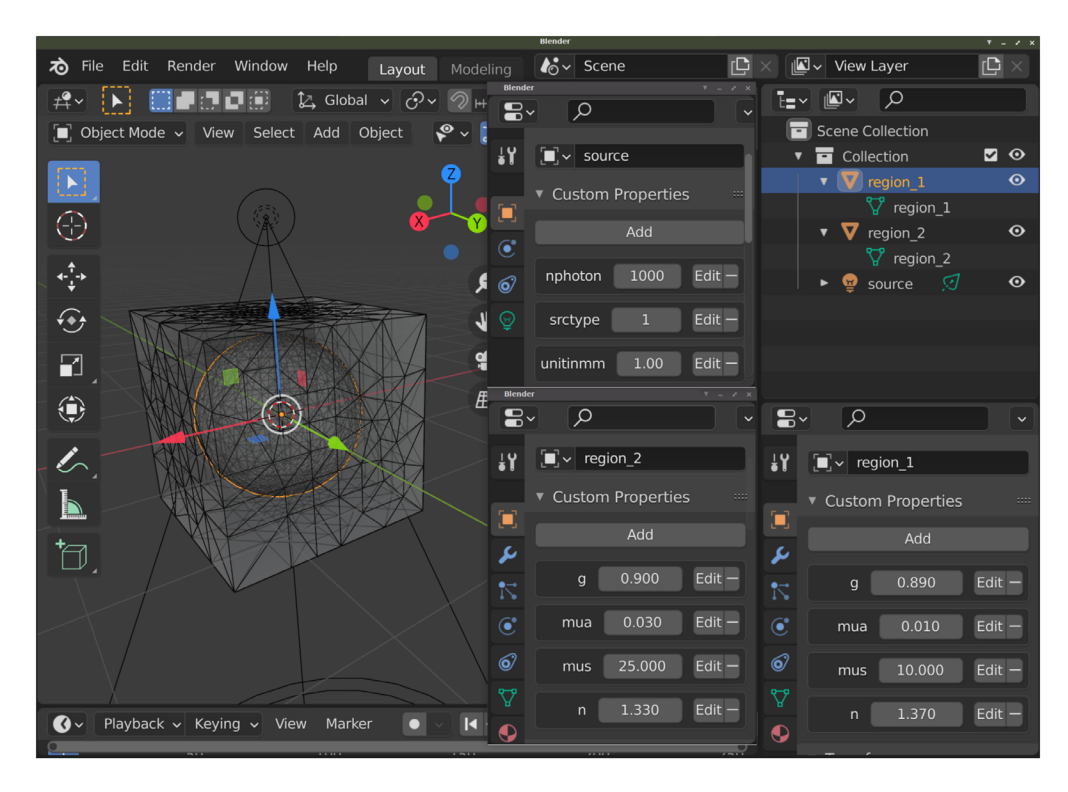

Fig. 6 Optical parameters and light source configuration interface. The panels for setting optical parameters for region 1 (right) and region 2 (middle) are shown at the bottom; the panel for setting the source is shown at the middle-top.

<span id="page-11-0"></span>When a photon simulation starts, BlenderPhotonics automatically reads the optical parameters of all-region models in Blender and the light source information and passes it into Octave. Octave automatically generates a configuration file for the light simulation based on the supplied data. The mesh data of the simulation domain is derived from the mesh data saved during the tetrahedral generation stage. Other critical simulation parameters are passed from the user's settings during the preparation stage. In particular, the light source direction is stored in Blender as a quaternion. In Octave, the direction in quaternions is used to compute the standard vector form.<sup>[45](#page-22-0)</sup> The total run-time of the MMC simulation depends on the model complexity, the total number of photons to be simulated, and the optical properties. A progress bar, alongside other simulationrelated information, is printed in a command-line window when MMC is being executed.

After the MMC simulation is completed, the fluence map computed over the 3D mesh is saved into a JMesh file and loaded back to Blender for visualization and postprocessing. The fluence map is converted in the log-10 scale for better rendering of the simulation results. The log-scaled fluence intensity map is assigned as the "vertex weights" in Blender and rendered in pseudocolors using a built-in color map.

#### 2.9 BlenderPhotonics File Structure and Optimization

BlenderPhotonics interacts with three types of files—Python scripts, Octave scripts, and intermediate files. All Python scripts are placed in the add-on's main directory. Octave scripts are stored in the "script" subfolder inside the add-on's directory. All intermediate outputs and data exchange files (JMesh files) are stored inside a temporary directory—for Linux/MacOS, this folder is typically /tmp/iso2mesh-USER/blenderphotonics, and for Windows, this is typically C:\Users\USER\AppData\Local\Temp\iso2mesh-USER\blenderphotonics, where "USER" is replaced by the actual user account name.

In terms of run-times, BlenderPhotonics does not have a direct impact on either those of Iso2Mesh mesh generation or MMC light simulation because they were performed in Octave. However, when writing and reading large numbers of surface mesh files, there is a noticeable data transfer overhead. Therefore, when loading the mesh data to Blender for inspection or rendering MMC simulation results, we only extract the surfaces of the regional mesh to reduce such overhead.

#### 3 BlenderPhotonics Application Showcases

In this section, we first walk readers through three basic benchmarks to showcase the powerful yet easy-to-use processing pipleines of BlenderPhotonics—one for each of the three accepted input data types, including (1) "SkinVessel" benchmark for built-in shape-based modeling, (2) "Colin27" benchmark for handling surface-mesh-based inputs, and (3) "Digimouse" benchmark for 3D volumetric data-based modeling. For each benchmark, we first present an overview of the plug-in's handling of the three models in operation and then report the screen captures following each processing step in BlenderPhotonics/Blender. Finally, we give readers two advanced examples to demonstrate the enormous possibilities to create complex and realistic tissue models using the rich arsenal of 3D shape modeling tools offered by Blender. These two examples include (1) rough-surface modeling of skins and (2) modeling complex human hairs, and we show how these complex realistic tissue features impact optical measurements.

#### 3.1 "SkinVessel" Benchmark—Creating Simulations from Blender Objects

In the first example, we show mesh generation and light simulation of multilayered skin tissues with an embedded blood vessel, adapted from the "SkinVessel" benchmark initially created by Dr. Steven Jacques for his MC software mcxyz.<sup>[46](#page-22-0)</sup> The model consists of a multilayered slab structure, derived from a combination of a cube, dissecting planes, and a blood vessel created from a cylinder object in Blender; see Fig. [7.](#page-12-0) From bottom to top, the layers are named "Lowslab," "Mid-slab," and "High-slab," respectively. The geometric and optical parameters of each region are reported in Table [1.](#page-12-0) The construction process of the model is shown in Figs.  $7(a)$ – $7(c)$ .

<span id="page-12-0"></span>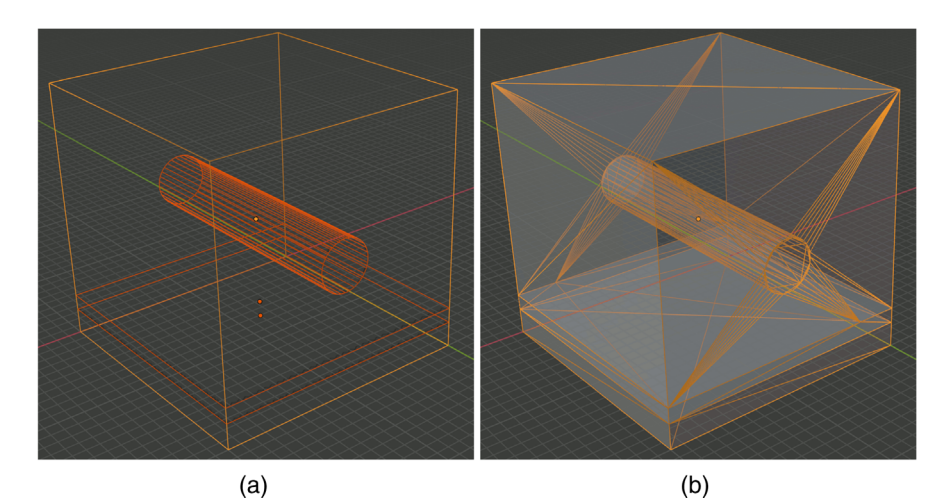

 $(d)$  $(c)$ 

Fig. 7 Intermediate steps of creating the SkinVessel benchmark: (a) after adding Blender objects, (b) after clicking "preview surface tesselation," (c) output regional mesh, and (d) fluence rate crosssection generated by MMC photon simulation.

| Regions   | $[z_{\min}, z_{\max}]$ (mm) | Radius (mm) | $\mu_a$ (1/mm) | $\mu_s$ (1/mm) | g   | n    |
|-----------|-----------------------------|-------------|----------------|----------------|-----|------|
| Low-slab  | [0.00, 0.10]                |             | 0              |                |     | 1.37 |
| Mid-slab  | [0.10, 0.16]                |             | 1.657          | 37.594         | 0.9 | 1.37 |
| High-slab | [0.16, 1.00]                |             | 0.046          | 35.654         | 0.9 | 1.37 |
| Cylinder  | 0.50 (center)               | 0.1         | 23.054         | 9.398          | 0.9 | 1.37 |

Table 1 Geometric and optical parameters of the "SkinVessel" benchmark.

To create this domain, we first use the menu "Add/Mesh" in the object-mode, to add a "Cube," two "Plane" objects (plane-1 and plane-2), and a "Cylinder." For each object, in the popup property dialog, we set their sizes (depth for the cylinder), offsets  $x_0, y_0, z_0$ , rotation angles  $\phi_x, \phi_y, \phi_z$  relative to each axis, and other properties according to Table [2](#page-13-0). Here, we set all objects lengths in voxel unit to match the original benchmark made for mcxyz; the voxel size (in mm) is specified by the "unitinmm" property shown in Table [2.](#page-13-0) This results in a three-layered structure similar to Fig.  $7(a)$ . Once this model is created, one can click on the "Preview surface" tesselation" button in BlenderPhotonics's interface and inspect the tessellated surface mesh, as shown in Fig. 7(b). One should see no self-intersecting triangles, and each compartment of

<span id="page-13-0"></span>

| Objects  | Size/depth      | $x_0$ | Уo  | $Z_0$ | $\phi_x$  | $\phi_{V}$ | $\phi_z$ | Other property settings               |
|----------|-----------------|-------|-----|-------|-----------|------------|----------|---------------------------------------|
| Cube     | 200             | 100   | 100 | 100   | 0         | 0          | 0        |                                       |
| Plane-1  | 200             | 100   | 100 | 20    | 0         | 0          | $\Omega$ |                                       |
| Plane-2  | 200             | 100   | 100 | 32    | 0         | 0          | 0        |                                       |
| Cylinder | 200             | 100   | 100 | 100   | 90 deg    | 0          | 0        | Radius = 20, cap fill type = nothing  |
| Source-1 | 50 <sup>a</sup> | 100   | 100 | $-10$ | $180$ deg | 0          | 0        | srctype = "disk," unitinmm = $0.005$  |
| Source-2 | 50 <sup>a</sup> | 100   | 50  | $-50$ | $150$ deg | 0          | 0        | $srctype = "disk,"$ unitinmm = 0.0005 |

Table 2 Blender properties set for each object to build the "SkinVessel" simulation.

<sup>a</sup>This is achieved by setting the first element of the "srcparam1" property. All length units are in voxels to match the original mcxyz benchmark.

the surface must be watertight. After verification, select the menu "Edit/Undo" to return to the polyhedral surface model. In the next step, one clicks on the "Convert scene to tetra mesh" button on the BlenderPhotonics interface. In the shown dialog, we set the maximum tetrahedron volume to 30 (cubic length unit), optionally uncheck the "Convert to triangular mesh" while leaving other settings to default values. Clicking on "OK" allows Blender to call Iso2mesh and TetGen to create a tetrahedral mesh of 109,110 nodes and 623,608 tetrahedra. Once completed, the volume mesh is loaded into the domain for inspection. This usually takes about 5 to 10 s.

The next step is to configure an MMC simulation domain. To do so, one clicks on the "Load mesh and setup simulation" button in the "Multiphysics Simulations" section of BlenderPhotonics's panel. This reloads the generated mesh in the previous step in the form of a regional mesh (instead of a volumetric mesh) and names each tissue region as "region\_i" in the object list [Fig. [7\(c\)\]](#page-12-0). It also attaches default optical properties to each regional surface. In addition, a "light" object named "source" is also added to the scene positioned above the domain's center. The custom property setting panels for each object are similar to those in Fig. [6](#page-10-0). One should set the optical and source properties following Table [1.](#page-12-0) In this example, we use the settings for "source-1." Once completed, the domain is ready for the next step— MMC simulation—which is achieved conveniently by a single click on the "Run MMC photon simulating" button. In the pop-up dialog, one can adjust the simulation setting, such as maximum time-gate, reflection settings, normalization, or choosing different GPU devices according to MMC's command-line options. Clicking on the "OK" button starts the MMC simulation in the background. Once the simulation is completed, the computed light fluence map is loaded to the Blender rendering window and displays as "vertex weight" using a default color map [Fig. [7\(d\)](#page-12-0)].

#### 3.2 "Colin27" Benchmark—Creating Simulations from Surface Meshes

In the second example, we demonstrate the steps needed to create tetrahedral mesh models and run MMC simulations using precreated surface mesh models. The anatomical model was derived from a widely used human brain atlas, known as the "Colin27" atlas. A set of previously generated<sup>[22](#page-21-0)</sup> triangular surface meshes containing four closed tissue surfaces—scalp, CSF, gray matter (GM), and white matter (WM)—are saved in the form of a JSON/JMesh file and loaded to Blender using the "Import surface mesh" button of BlenderPhotonics; a cropped input surface mesh can be found in Fig.  $8(a)$ . By a single click on the "Convert scene to tetra mesh" button in BlenderPhotonics and setting 100 as the maximum element size, one can create a tetrahedral mesh with a cross-sectional plot shown in Fig. [8\(b\).](#page-14-0) Next, clicking on the "Load mesh and setup simulation" button, one can set the displayed regional meshes [Fig.  $8(c)$ ] using the optical parameters listed in Table [3,](#page-14-0) with the light source position, light source direction, and photon number being [75.76, 66.99, 168.21] mm, [0.1636, 0.4569, −0.873] mm, and 108, respectively. Finally, a single click on the "Run MMC photon simulation" button starts the MMC simulation using the input atlas and loads the computed fluence map back to Blender once the simulation is completed [see Fig. [8\(d\)](#page-14-0)].

<span id="page-14-0"></span>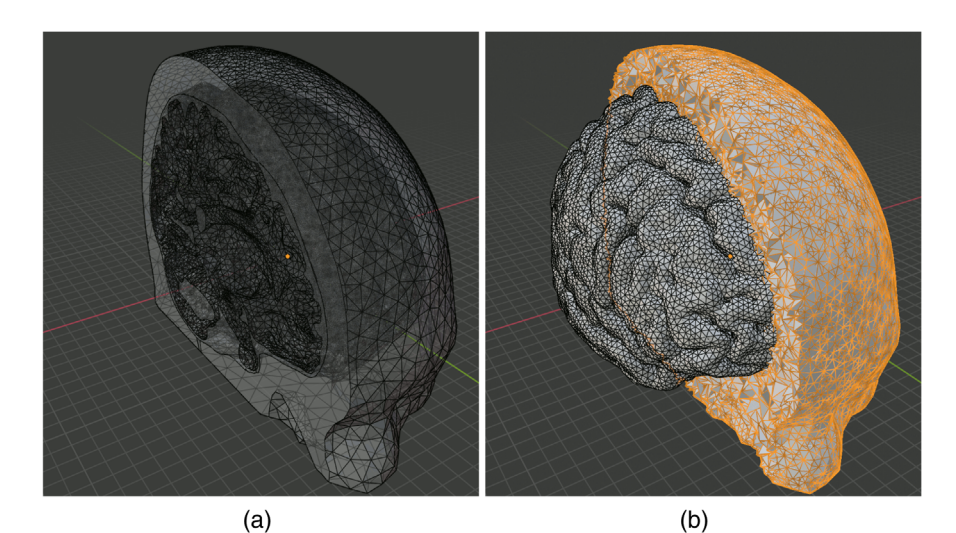

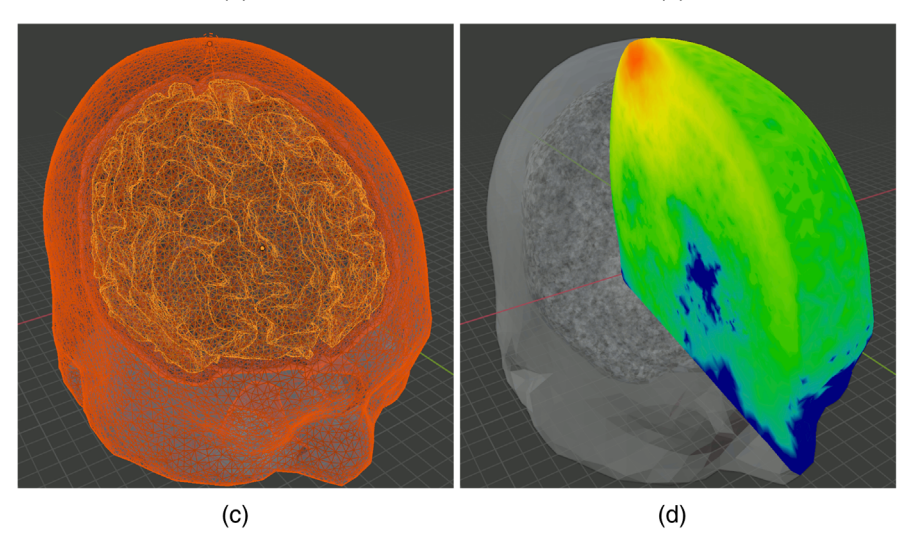

Fig. 8 Intermediate steps of creating the Colin27 benchmark: (a) cropped input surface mesh, (b) cropped tetrahedral mesh, (c) region mesh and source, and (d) cropped fluence overlaid on the regional mesh.

| <b>Tissue</b> | $\mu_a$ (1/mm) | $\mu_s$ (1/mm) | g    | n    |
|---------------|----------------|----------------|------|------|
| Scalp         | 0.019          | 7.818          | 0.89 | 1.37 |
| <b>CSF</b>    | 0.004          | 0.009          | 0.89 | 1.37 |
| <b>GM</b>     | 0.02           | 9.0            | 0.89 | 1.37 |
| <b>WM</b>     | 0.08           | 40.9           | 0.89 | 1.37 |

Table 3 Optical properties for each tissue type in the Colin27 benchmark.

# 3.3 "Digimouse" Benchmark—Creating Simulations from Segmented Volumetric Images

In this example, we show the processing steps to convert a 3D volume into a mesh model and subsequently run an MC simulation. The benchmark is derived from a public dataset known as the "Digimouse" atlas, a segmented CT image of size  $190 \times 496 \times 104$  voxels with an isotropic voxel size of 0.8 mm. The original CT images of the Digimouse atlas are converted to a JSON/ JNIfTI file. To reproduce this example, one can directly type the file link $47$  in the JNIfTI file field

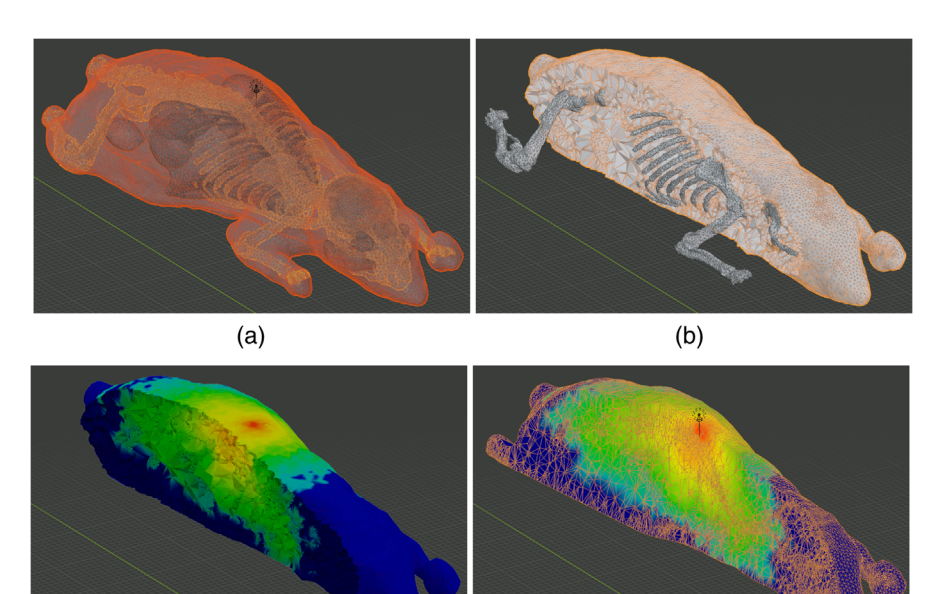

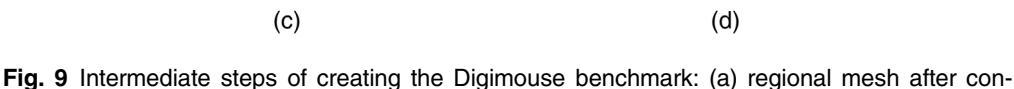

verting the volume to mesh, (b) output tetrahedral mesh (cropped), (c) fluence-rate map rendering over a trimmed mesh using face-deletion, and (d) that rendered over a sliced mesh using the "bisect" function.

in BlenderPhotonics's interface. One can also download this file and browse it on the local disk. Next, one clicks on the "Convert 3D image file to mesh" button and sets the maximum element volume to 100, and the volume image is loaded and processed in Iso2Mesh to create a tetrahedral mesh<sup>[11](#page-20-0)</sup> made of 21 tissue types [Fig.  $9(b)$ ]. The regional mesh for each tissue type [Fig.  $9(a)$ ] is then loaded back to Blender, and the optical parameters of each region are assigned manually in the Blender property dialog, according to those listed in Table [4.](#page-16-0) The light source position, light source direction, and photon number are set to [40, 160, 80] mm, [0, 0,  $-1$ ] mm, and  $10^8$ , respectively. One also sets the "unitinmm" property of the source to the input voxel size, which is 0.8 (mm) in this case. The tetrahedral mesh of the atlas consists of 72,815 vertices and 407,739 tetrahedra. The final MMC photon simulation results are shown in Figs.  $9(c)$  and  $9(d)$ . To demonstrate the advanced rendering capability of Blender, we show two ways of creating cross-sectional images of the output. In Fig.  $9(c)$ , we first box-select a region of faces in the editmode and press "delete" on the keyboard. This creates a trimmed mesh showing the internal surfaces with the associated vertex-weight (fluence values). However, to create a flat crosssection, one can select "Mesh/Bisect" in the edit-mode and draw a straight line across the mesh. In the "Bisect" setting dialog, one can choose to remove either side of the bisecting plane and fill the cross-sectional plane with flat patches. The result is shown in Fig.  $9(d)$ . An even faster way to crop a mesh is to use the view-port cropping feature by pressing shortcut "Alt+B" and box-select the region to be kept.

# 3.4 Advanced Modeling Example 1—Simulating Rough Surfaces Using **BlenderPhotonics**

BlenderPhotonics' ability to bridge Blender's superior model creation/transformation capability with state-of-the-art 3D mesh generation and quantitative photon simulation opens numerous possibilities to advance our understanding of complex tissue-photon iterations in a realistic setting, helping us design better instruments and experiments and accounting for scenarios that simple models could never reveal. We can not enumerate all possible advanced modeling functions provided by Blender; however, just to provide inspiration for biomedical optics researchers and computational scientists, we hand-picked two features that are relevant to tissue optics.

| Region ID      | Tissue type       | $\mu_a$ (1/mm) | $\mu_s$ (1/mm) | g   | n    |
|----------------|-------------------|----------------|----------------|-----|------|
| 1              | Skin              | 0.0191         | 6.6            | 0.9 | 1.37 |
| $\overline{2}$ | Skeleton          | 0.0136         | 8.6            | 0.9 | 1.37 |
| 3              | Eye               | 0.0026         | 0.01           | 0.9 | 1.37 |
| 4              | Medulla           | 0.0186         | 11.1           | 0.9 | 1.37 |
| 5              | Cerebellum        | 0.0186         | 11.1           | 0.9 | 1.37 |
| 6              | Olfactory bulbs   | 0.0186         | 11.1           | 0.9 | 1.37 |
| 7              | External cerebrum | 0.0186         | 11.1           | 0.9 | 1.37 |
| 8              | Striatum          | 0.0186         | 11.1           | 0.9 | 1.37 |
| 9              | Heart             | 0.024          | 8.9            | 0.9 | 1.37 |
| 10             | Rest of the brain | 0.0026         | 0.01           | 0.9 | 1.37 |
| 11             | Masseter muscles  | 0.024          | 8.9            | 0.9 | 1.37 |
| 12             | Lachrymal glands  | 0.024          | 8.9            | 0.9 | 1.37 |
| 13             | Bladder           | 0.024          | 8.9            | 0.9 | 1.37 |
| 14             | <b>Testis</b>     | 0.024          | 8.9            | 0.9 | 1.37 |
| 15             | Stomach           | 0.024          | 8.9            | 0.9 | 1.37 |
| 16             | Spleen            | 0.072          | 5.6            | 0.9 | 1.37 |
| 17             | Pancreas          | 0.072          | 5.6            | 0.9 | 1.37 |
| 18             | Liver             | 0.072          | 5.6            | 0.9 | 1.37 |
| 19             | Kidneys           | 0.05           | 5.4            | 0.9 | 1.37 |
| 20             | Adrenal glands    | 0.024          | 8.9            | 0.9 | 1.37 |
| 21             | Lungs             | 0.076          | 10.9           | 0.9 | 1.37 |

<span id="page-16-0"></span>Table 4 Optical parameters for each of the regions/labels of the "Digimouse" benchmark.<sup>[48,49](#page-22-0)</sup>

In the first example, we use the rough-surface creation feature in Blender and investigate how changing the roughness of a skin-mimicking surface could lead to different light distributions and results. In the second example, we combine BlenderPhotonics with one of our most recent advances in MC simulation—the implicit MMC (iMMC) algorithm<sup>[26](#page-21-0)</sup>—to potentially enable the study of the impact of human hairs in fNIRS measurements. To the best of our knowledge, these types of studies have not been reported by other MC simulators.

In the rough-surface simulations, we adjusted the geometric parameters of the interface based the aforementioned "SkinVessel" benchmark to simulate the roughness of realistic skin surface, which was difficult to achieve in the past due to the lack of relevant features in the mesh generation tool. In this case, all parameters used in this benchmark are largely the same as we described in the previous subsection, except that we change the source position from those for "source-1" to those of "source-2" according to Table [2](#page-13-0). We also shrink the domain by a factor of 10 to amplify the effects by changing the length unit, defined as a custom property named "*unitinmm*" attached to the source object, from 0.005 to 0.0005 mm. In addition, we modified the plane-1 object (see Table [1](#page-12-0)) to create a rough surface. This is achieved by first selecting the plane object in the edit mode, right-clicking on the object, choosing "Subdivide," and setting the division number to 39 [Fig.  $10(a)$ ]. In the next step, one switches to the vertex-selection mode, selects the menu "Mesh/Transform/Randomize," and then sets "Amount" to 1 and "Normal" to 1.0. This creates a maximum  $\pm 1 \times 0.0005$  mm normal-direction-constrained random movement

<span id="page-17-0"></span>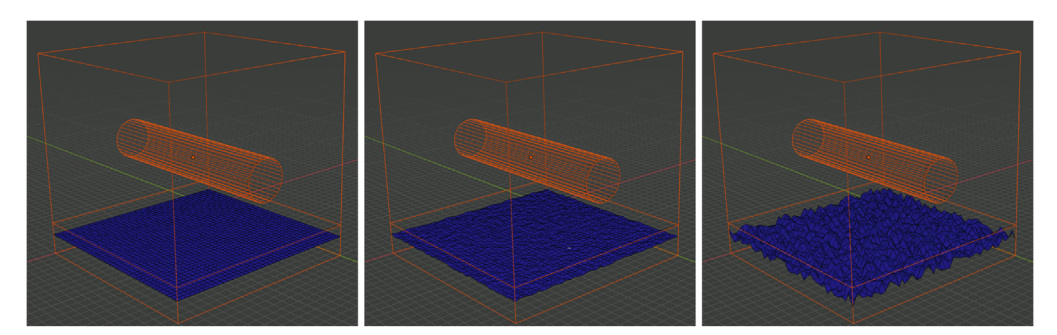

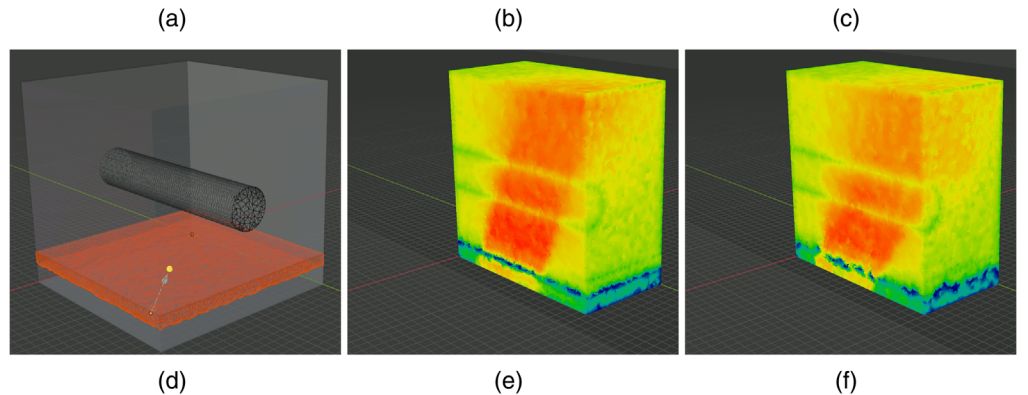

Fig. 10 Comparisons between (b, e) low-roughness and (c, f) high-roughness surfaces using BlenderPhotonics: (a) initial surface model after subdivision, (b, c) created rough surfaces using randomized nodal offsets, (d) regional mesh, and (e, f) MMC simulated fluence rate cross-sectional plots from a tilted disk source.

[Fig. 10(b)]. According to the literature,<sup>[50](#page-22-0)</sup> the roughness of the human skin surface can be described using the parameter  $R_a$ , defined as the arithmetic mean deviation of the depth profile

$$
R_a = \frac{1}{L} \int_0^L |Z(x)| dx,
$$
\n(1)

where  $Z(x)$  is the deviation from the average depth at and L is the sampling length. In this case, the  $R_a$  value of the surface is 0.25  $\mu$ m [Fig. 10(b)] and 1.5  $\mu$ m [Fig. 10(c)] in two separate simulations. The optical parameters for each domain are given in Table [2](#page-13-0). To test the effect of light transmission across a rough-surface, the light source was set as a disc-like light source with a radius of 25  $\mu$ m, positioned off-center 30 deg tiled toward the +x-axis (i.e., "Source-2" in Table [2\)](#page-13-0). The results of the fluence distributions for  $R_a = 1.5 \mu m$  are shown in Fig. 10(f). In comparison, the light simulation for a low roughness skin at  $R_a = 0.25 \mu m$  is shown in Fig. 10(e).

The images shown in Figs.  $10(e)$  and  $10(f)$  demonstrate that considering tissue surface roughness can noticeably alter the incident light direction. This is because a rough surface acts as a diffuser and broadens the incident beam, significantly reducing the collimation of the incident beam. The capability of BlenderPhotonics to simulate such a realistic surface model can assist researchers in better optimizing their imaging system and obtaining more accurate quantification.

# 3.5 Advanced Modeling Example 2—Simulating Realistic Human Hairs Using Blender Hair System

In addition to the roughness of realistic human skin, hair is also widely considered an important factor when performing optical measurements on the human body. In particular, the presence of human hair is considered one of the most challenging aspects of fNIRS measurements.<sup>[51](#page-22-0)</sup> Unfortunately, due to the high complexity of modeling realistic hair, previous publications

<span id="page-18-0"></span>on hair modeling were limited to simple models involving only dozens of hairs of uniform hairroot distribution and tilting angle. Here, we combine the advanced hair modeling system in Blender with the latest advances in the implicit MMC (iMMC) simulation algorithm and provide a viable path for researchers to rigorously simulate the effects of hair in realistic measurements. A comprehensive study characterizing the impact of hair of different densities, colors, lengths, etc., in the context of fNIRS will be reported in a separate publication. Here, we just want to demonstrate the rich and advanced hair model generation capability provided by Blender and hopefully motivate readers to explore other complex shape modeling features provided by this open-source platform.

In this example, we first show results from "growing" realistic hairs over a simple three-layered head model and then show hair models created using the aforementioned Colin27 atlas. First, we create a three-layered slab model similar to the steps used in Sec. [3.1](#page-11-0). The slab has dimensions of  $20 \times 50 \times 34.51$  mm<sup>3</sup>, a 12.44-mm top layer simulating scalp/skull, a 2.07-mm middle layer simulating CSF, and a 20-mm bottom layer simulating the brain (GM/WM). To grow hairs on the top surface, we first select the top surface in the edit mode, right click and select "Subdivision," with the number of cuts set to 1. Then we select the face-center-vertex inserted by the "Subdivision'' step and open the "Object properties" panel on the right. Under the "Vertex group," add a new group, and click the "Assign" and "Select" buttons to apply particle simulations over the selected surface later. Next, one switches to the "Particle properties" panel, clicks on the plus sign to create a new particle property, and then selects "Hair." This setting immediately grows 1000 straight (along the normal direction) hairs with random roots on the entire surface of the slab. To constrain the hairs to only the top surface, go to the "Vertex group" subpanel, under the particle properties, and choose the vertex group created earlier. Once a user switches to the object model, the hairs should be displayed similar to Fig.  $11(a)$ . One can use the "Particle properties" panel to adjust various properties of the hair model, such as total count, length, tilting angle, randomness of the tilting angle, etc.

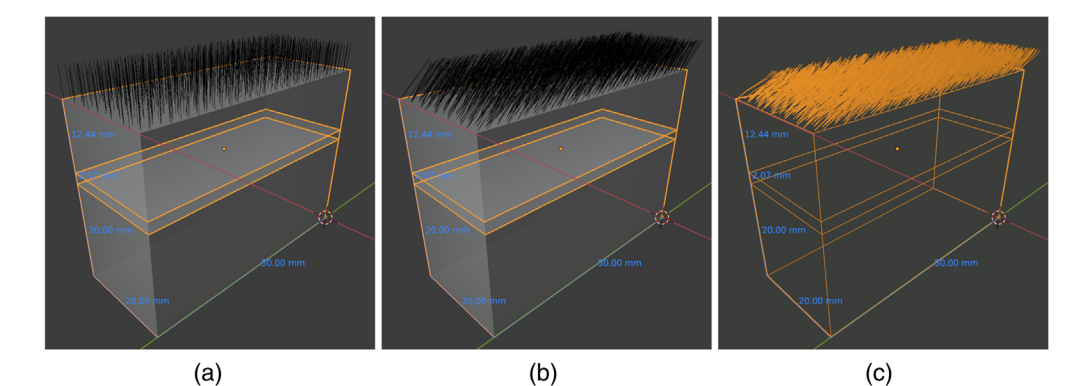

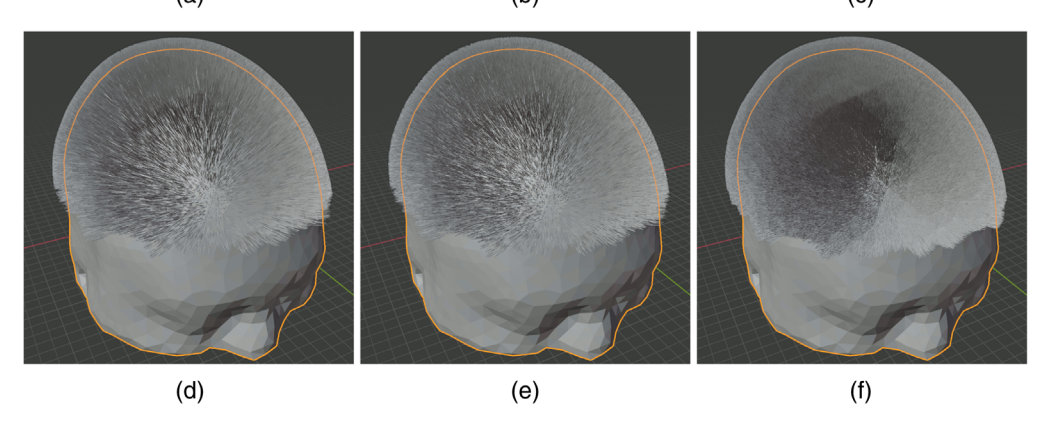

Fig. 11 Demonstrations of different hair models created in Blender: (a) straight, (b) 45-deg tilted, and (c) gravity-curved hairs grown over a three-layered slab head model and (d) straight and (e, f) gravity-curved hairs simulated over the Colin27 atlas at two densities of (d and e) 165 hairs/cm<sup>2</sup> and (f) 825 hairs/ $cm<sup>2</sup>$ .

For example, setting the  $x/y/z$  velocity under the "Velocity" panel changes the direction of the hairs and randomness of the tilting angle; setting hairs to tilt 45 deg in the  $+x$ -axis with a randomness of 0.2 results in the hair model shown in Fig.  $11(b)$ . To create even more realistic hair shapes, one can check the "Hair Dynamics" checkbox and click the "Play" button at the bottom of the window. This applies forces to each segment of the hair shaft and creates curved hairs pulled by gravity. Dynamically curved hairs using Fig.  $11(b)$  as the initial model results in Fig.  $11(c)$ . Similarly, this process can also be repeated in arbitrarily complex shapes, such as the Colin27 atlas. In Figs.  $11(d)$  and  $11(e)$ , we show the outcome of growing 80,000 hairs (165 hairs∕cm2) with and without hair dynamics, respectively, on the Colin27 head surface; in Fig. [11\(f\)](#page-18-0), we increase the hair count to 400,000 (825 hairs/cm<sup>2</sup>) with hair dynamics enabled to simulate extremely dense and realistic human hair. A special script is used to export all hair vertices and the head mesh into a file that is processed by the Iso2Mesh toolbox to create iMMC simulation models for subsequent light transport simulations.<sup>[26](#page-21-0)</sup>

#### 4 Conclusion

Despite the ample progress made toward developing open-source MC photon simulators, easeof-use is still greatly lacking among most publicly available MC packages. This creates barriers to entry for less experienced users and hampers the widespread use of these state-of-the-art simulation tools. The goal of this tutorial is to report on a software environment that utilizes the open-source modeling tool, Blender, and combines interactive 3D mesh generation with streamlined MC light simulation, thereby making it possible to create sophisticated and life-like complex biophotonic simulations without needing to write a single line of code. With the BlenderPhotonics add-on developed in this work, one can create simulation domains interactively using the intuitive Blender interface while also taking advantage of the exquisite modeling toolkit offered by the Blender ecosystem and the associated large user community. This work greatly eases the utility of and expands the potential user community for MC simulation packages.

Using three basic examples, we show users the step-by-step handling of various types of inputs, including surface meshes, volumetric images, and Blender built-in objects, to conveniently create accurate and simulation-ready domain structures. Most of the examples only need a minute or two to create and only require a few clicks in Blender/BlenderPhotonics; such simulations can be saved, shared, and reproduced by other users. In addition, we demonstrate a significant expansion in our capability to create sophisticated and realistic simulations, enabled by BlenderPhotonics. In one of the advanced examples, we show detailed steps to create rough surfaces to simulate realistic human skin and demonstrate evidence that different roughness levels impact how light interacts with the underlying tissue.

Additionally, we provided a showcase demonstrating how to use BlenderPhotonics to create increasingly sophisticated human hair models. The hair/particle system is a well-developed feature in Blender's toolbox for building photo-realistic 3D models. BlenderPhotonics makes the hair-generation function readily available for advanced fNIRS modeling. To this end, we have demonstrated the capability to control various hair features, such as length, density, root location, tilting angles, as well as gravity-based bending.

In the next step, our focus is to further expand the BlenderPhotonics interface to incorporate additional existing features provided in Iso2Mesh and MMC and make them accessible in an intuitive and interactive fashion inside Blender. In addition to MC simulations, we will also incorporate our Redbird<sup>[16](#page-21-0)[,52](#page-22-0)</sup> FEM DE forward/inverse solver with BlenderPhotonics. Moreover, we will continue developing the JMesh specification and enhance our current Blender-to-JSON export and import capability. Our goal is to establish JSON/JMesh/JNIfTI as the "source-code" format for scientific data, including mesh/shape and imaging-related data. Converging toward a human-readable, universally supported, and easily extensible format is an important step toward enhancing interoperability between increasingly complex data analysis pipelines and the reproducibility of both experiments and simulations in scientific research.

To conclude, BlenderPhotonics is an open-source Blender add-on, capitalizing upon the large and active Blender 3D modeling ecosystem, that is able to serve as an interactive front-end for both 3D mesh generation and 3D mesh-based MC optical simulations. A simple yet functional

<span id="page-20-0"></span>GUI design enables users without prior coding experience to create complex tissue models, tessellate 3D tetrahedral meshes, and, when needed, run streamlined MC photon simulations with ease. This software significantly shortens the learning curve for novice users of Iso2Mesh and MMC, allowing them to focus on data analysis rather than preprocessing. BlenderPhotonics, with its intuitive and feature-rich visual interface, is a great addition to the growing body of open-source MC simulators and helps disseminate these research software tools to a broader research community.

# **Disclosures**

No conflicts of interest, financial or otherwise, are declared by the authors.

## Acknowledgments

This research was supported by the National Institutes of Health (NIH) Grant Nos. R01- GM114365, U24-NS124027, and R01-EB026998. The authors would like to thank Edward Xu for his help in preparing this manuscript.

## Code, Data, and Materials Availability

The latest BlenderPhotonics software can be downloaded at <http://mcx.space/bp>.

#### References

- 1. B. F. Kurland et al., "Promise and pitfalls of quantitative imaging in oncology clinical trials," [Magn. Reson. Imaging](https://doi.org/10.1016/j.mri.2012.06.009) 30(9), 1301–1312 (2012).
- 2. A. J. Buckler et al., "Quantitative imaging test approval and biomarker qualification: interrelated but distinct activities,"  $Radiology$  259(3), 875–884 (2011).
- 3. S. Semenov, "Microwave tomography: review of the progress towards clinical applications," [Philos. Trans. R. Soc. A](https://doi.org/10.1098/rsta.2009.0092) 367(1900), 3021–3042 (2009).
- 4. L. V. Wang and L. Gao, "Photoacoustic microscopy and computed tomography: from bench to bedside," [Annu. Rev. Biomed. Eng.](https://doi.org/10.1146/annurev-bioeng-071813-104553) 16, 155–185 (2014).
- 5. N. Gajawelli et al., "Image postprocessing adoption trends in clinical medical imaging," [J. Am. Coll. Radiol.](https://doi.org/10.1016/j.jacr.2019.01.005) 16(7), 945–951 (2019).
- 6. F. Pesapane, M. Codari, and F. Sardanelli, "Artificial intelligence in medical imaging: threat or opportunity? Radiologists again at the forefront of innovation in medicine," *[Eur. Radiol.](https://doi.org/10.1186/s41747-018-0061-6)* [Exp.](https://doi.org/10.1186/s41747-018-0061-6) 2(1), 1–10 (2018).
- 7. M. Ferrari and V. Quaresima, "A brief review on the history of human functional near-infra-red spectroscopy (fNIRS) development and fields of application," [NeuroImage](https://doi.org/10.1016/j.neuroimage.2012.03.049) 63, 921-935 (2012).
- 8. T. J. Huppert, M. A. Franceschini, and D. A. Boas, Noninvasive Imaging of Cerebral Activation with Diffuse Optical Tomography, CRC Press/Taylor & Francis, Boca Raton, Florida (2009).
- 9. F. F. Jobsis, "Noninvasive, infrared monitoring of cerebral and myocardial oxygen sufficiency and circulatory parameters," [Science](https://doi.org/10.1126/science.929199) 198(4323), 1264–1267 (1977).
- 10. Q. Fang and D. A. Boas, "Monte Carlo simulation of photon migration in 3d turbid media accelerated by graphics processing units," *[Opt. Express](https://doi.org/10.1364/OE.17.020178)* 17(22), 20178–20190 (2009).
- 11. Q. Fang and D. R. Kaeli, "Accelerating mesh-based Monte Carlo method on modern CPU architectures," *[Biomed. Opt. Express](https://doi.org/10.1364/BOE.3.003223)* 3(12), 3223-3230 (2012).
- 12. C. Zhu and Q. Liu, "Review of Monte Carlo modeling of light transport in tissues," [J. Biomed. Opt.](https://doi.org/10.1117/1.JBO.18.5.050902) 18(5), 050902 (2013).
- 13. A. D. Klose, "The forward and inverse problem in tissue optics based on the radiative transfer equation: a brief review," [J. Quant. Spectrosc. Radiat. Transfer](https://doi.org/10.1016/j.jqsrt.2010.01.020) 111(11), 1852–1853 (2010).
- <span id="page-21-0"></span>14. H. Dehghani et al., "Near infrared optical tomography using NIRFAST: algorithm for numerical model and image reconstruction," [Commun. Numer. Methods Eng.](https://doi.org/10.1002/cnm.1162) 25, 711–732 (2009).
- 15. M. Schweiger and S. Arridge, "The Toast++ software suite for forward and inverse modeling in optical tomography," [J. Biomed. Opt.](https://doi.org/10.1117/1.JBO.19.4.040801) 19(4), 040801 (2014).
- 16. Q. Fang et al., "A multi-modality image reconstruction platform for diffuse optical tomography," in Biomed. Opt., BMD24, Optical Society of America (2008).
- 17. Y. Hoshi and Y. Yamada, "Overview of diffuse optical tomography and its clinical applications," [J. Biomed. Opt.](https://doi.org/10.1117/1.JBO.21.9.091312) 21(9), 091312 (2016).
- 18. A. H. Hielscher, R. E. Alcouffe, and R. L. Barbour, "Comparison of finite-difference transport and diffusion calculations for photon migration in homogeneous and heterogeneous tissues," [Phys. Med. Biol.](https://doi.org/10.1088/0031-9155/43/5/017) 43, 1285–1302 (1998).
- 19. L. Wang, S. L. Jacques, and L. Zheng, "MCML-Monte Carlo modeling of light transport in multi-layered tissues," [Comput. Methods Programs Biomed.](https://doi.org/10.1016/0169-2607(95)01640-F) 47(2), 131–146 (1995).
- 20. E. Alerstam, T. Svensson, and S. Andersson-Engels, "Parallel computing with graphics processing units for high-speed Monte Carlo simulation of photon migration," [J. Biomed.](https://doi.org/10.1117/1.3041496) [Opt.](https://doi.org/10.1117/1.3041496) 13(6), 060504 (2008).
- 21. L. Yu et al., "Scalable and massively parallel Monte Carlo photon transport simulations for heterogeneous computing platforms," [J. Biomed. Opt.](https://doi.org/10.1117/1.JBO.23.1.010504) 23(1), 010504 (2018).
- 22. Q. Fang, "Mesh-based Monte Carlo method using fast ray-tracing in Plücker coordinates," [Biomed Opt Express](https://doi.org/10.1364/BOE.1.000165) 1(1), 165–175 (2010).
- 23. Q. Fang and S. Yan, "Graphics processing unit-accelerated mesh-based Monte Carlo photon transport simulations," *[J. Biomed. Opt.](https://doi.org/10.1117/1.JBO.24.11.115002)* **24**(11), 115002 (2019).
- 24. T. Young-Schultz et al., "FullMonteCUDA: a fast, flexible, and accurate GPU-accelerated Monte Carlo simulator for light propagation in turbid media," *[Biomed. Opt. Express](https://doi.org/10.1364/BOE.10.004711)* 10, 4711–4726 (2019).
- 25. R. Yao, X. Intes, and Q. Fang, "Generalized mesh-based Monte Carlo for wide-field illumination and detection via mesh retessellation," *[Biomed Opt Express](https://doi.org/10.1364/BOE.7.000171)*  $7(1)$ , 171–184 (2016).
- 26. Y. Yuan, S. Yan, and Q. Fang, "Light transport modeling in highly complex tissues using the implicit mesh-based Monte Carlo algorithm," [Biomed Opt Express](https://doi.org/10.1364/BOE.411898) 12(1), 147–161 (2021).
- 27. Q. Fang and D. A. Boas, "Tetrahedral mesh generation from volumetric binary and gray-scale images," in [IEEE Int. Symp. Biomed. Imaging: From Nano to Macro](https://doi.org/10.1109/ISBI.2009.5193259), IEEE, pp. 1142– 1145 (2009).
- 28. P. Alliez et al., "3D mesh generation," in CGAL User and Reference Manual, CGAL Contributors, Ed., 5.3.1 ed., CGAL Editorial Board (2021).
- 29. L. Rineau and M. Yvinec, "3D surface mesh generation," in CGAL User and Reference Manual, CGAL Contributors, Ed., 5.3.1 ed., CGAL Editorial Board (2021).
- 30. J.-D. Boissonnat and S. Oudot, "Provably good sampling and meshing of surfaces," [Graphical Models](https://doi.org/10.1016/j.gmod.2005.01.004) 67, 405–451 (2005).
- 31. H. Si, "TetGen, a Delaunay-based quality tetrahedral mesh generator," [AMC Trans. Math.](https://doi.org/10.1145/2629697) [Software](https://doi.org/10.1145/2629697) 41(2), 1–36 (2015).
- 32. Blender Online Community, "Blender—a 3d modelling and rendering package," 2018, [http://www.blender.org.](http://www.blender.org)
- 33. G. T. Johnson et al., "ePMV embeds molecular modeling into professional animation software environments," *[Structure](https://doi.org/10.1016/j.str.2010.12.023)* 19(3), 293-303 (2011).
- 34. M. F. Zini et al., "BioBlender: fast and efficient all atom morphing of proteins using blender game engine" (2010).
- 35. C. Moraes and G. Santandrea, "Ortogonblender—documentazione ufficiale," 2019, [http://](http://www.ciceromoraes.com.br/ebook/pdf/OrtogOnBlenderDocIT.pdf) [www.ciceromoraes.com.br/ebook/pdf/OrtogOnBlenderDocIT.pdf](http://www.ciceromoraes.com.br/ebook/pdf/OrtogOnBlenderDocIT.pdf).
- 36. A. P. Tran, S. Yan, and Q. Fang, "Improving model-based functional near-infrared spectroscopy analysis using mesh-based anatomical and light-transport models," [Neurophotonics](https://doi.org/10.1117/1.NPh.7.1.015008) 7(1), 015008 (2020).
- 37. Q. Fang, "JData: a general-purpose data annotation and interchange format, Version 1," 2020, <https://github.com/NeuroJSON/jdata>
- <span id="page-22-0"></span>38. Y. Zhang and Q. Fang, "BlenderPhotonics Github repository," 2021, [https://github.com/](https://github.com/COTILab/BlenderPhotonics) [COTILab/BlenderPhotonics](https://github.com/COTILab/BlenderPhotonics).
- 39. R. Cox, "Official definition of the NIFTI1 header," 2007, [https://nifti.nimh.nih.gov/pub/dist/](https://nifti.nimh.nih.gov/pub/dist/src/niftilib/nifti1.h) [src/niftilib/nifti1.h](https://nifti.nimh.nih.gov/pub/dist/src/niftilib/nifti1.h).
- 40. Q. Fang, "JNIfTI: an extensible file format for storage and interchange of neuroimaging data, Version 1," 2020, [https://github.com/NeuroJSON/jnifti.](https://github.com/NeuroJSON/jnifti)
- 41. Q. Fang, "JMesh A versatile data format for unstructured meshes and geometries, Version 1," 2020, <https://github.com/NeuroJSON/jmesh>.
- 42. Kitware Inc., "The VTK user's guide, 11th edition," 2010, [https://vtk.org/wp-content/](https://vtk.org/wp-content/uploads/2021/08/VTKUsersGuide.pdf) [uploads/2021/08/VTKUsersGuide.pdf.](https://vtk.org/wp-content/uploads/2021/08/VTKUsersGuide.pdf)
- 43. Q. Fang and S. Yan, "MCX Cloud—a modern, scalable, high-performance and in-browser Monte Carlo simulation platform with cloud computing," [J. Biomed. Opt.](https://doi.org/10.1117/1.JBO.27.8.083008) 27(8), 083006 (2022).
- 44. P. Lindstrom and G. Turk, "Fast and memory efficient polygonal simplification," in *[Proc.](https://doi.org/10.1109/VISUAL.1998.745314)* [Conf. Visualization](https://doi.org/10.1109/VISUAL.1998.745314), IEEE Computer Society Press, Washington, DC, pp. 279–286 (1998).
- 45. P. Du Val, Homographies, Quaternions, and Rotations, Vol. 4, Clarendon Press, Oxford (1964).
- 46. S. Jacques, "mcxyz software," <https://omlc.org/software/mc/mcxyz/>.
- 47. Q. Fang, "JNIfTI-formatted Digimouse atlas," <http://mcx.space/bp/data/digimouse.jnii> (accessed 8 April 2022).
- 48. W.-F. Cheong, S. A. Prahl, and A. J. Welch, "A review of the optical properties of biological tissues," [IEEE J. Quantum Electron.](https://doi.org/10.1109/3.64354) 26(12), 2166-2185 (1990).
- 49. G. Strangman, M. A. Franceschini, and D. A. Boas, "Factors affecting the accuracy of nearinfrared spectroscopy concentration calculations for focal changes in oxygenation parameters," [Neuroimage](https://doi.org/10.1016/S1053-8119(03)00021-1) 18(4), 865–879 (2003).
- 50. R. Ohtsuki, T. Sakamaki, and S. Tominaga, "Analysis of skin surface roughness by visual assessment and surface measurement," [Opt. Rev.](https://doi.org/10.1007/s10043-013-0014-5) 20(2), 94-101 (2013).
- 51. M. A. Yücel et al., "Reducing motion artifacts for long-term clinical nirs monitoring using collodion-fixed prism-based optical fibers," [NeuroImage](https://doi.org/10.1016/j.neuroimage.2013.06.054) 85, 192–201 (2014).
- 52. Q. Fang et al., "Combined optical imaging and mammography of the healthy breast: optical contrast derived from breast structure and compression," [IEEE Trans. Med. Imaging](https://doi.org/10.1109/TMI.2008.925082) 28(1), 30–42 (2009).

Yuxuan Zhang is currently working toward his PhD in the Biomedical Engineering Department, University of Connecticut, Storrs, Connecticut, United States. He received his BE degree from Zhengzhou University, Zhengzhou, China, in 2019, and his MS degree in bioengineering from Northeastern University in 2021. His research interests include CRISPR-based biosensors, neuroelectronic interfaces, and optogenetics, with a goal of developing advanced neural probes for modulation and monitoring of the nervous systems.

Qianqian Fang, PhD, is currently an associate professor in the Bioengineering Department, Northeastern University, Boston, Massachusetts, United States. He received his PhD from Thayer School of Engineering, Dartmouth College, in 2005. He then joined Massachusetts General Hospital and became an instructor of radiology in 2009 and an assistant professor of radiology in 2012, before he joined Northeastern University in 2015. His research interests include translational medical imaging devices, multimodal imaging, image reconstruction algorithms, and high performance computing tools to facilitate the development of next-generation imaging platforms.